# Sempre pronto a ajudar

www.philips.com/welcome Registe o seu produto e obtenha suporte em

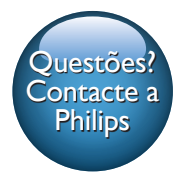

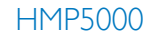

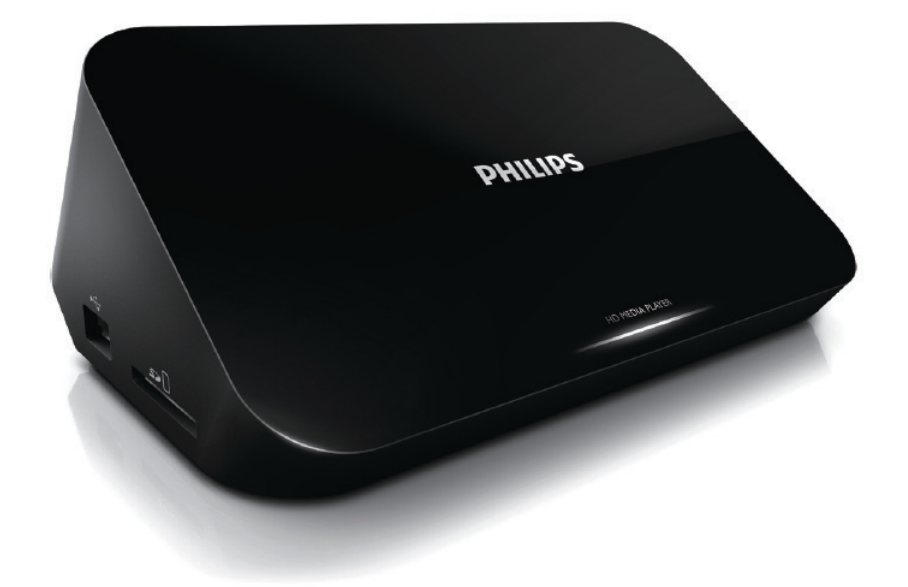

# Manual do utilizador

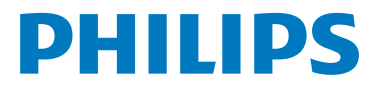

# Índice

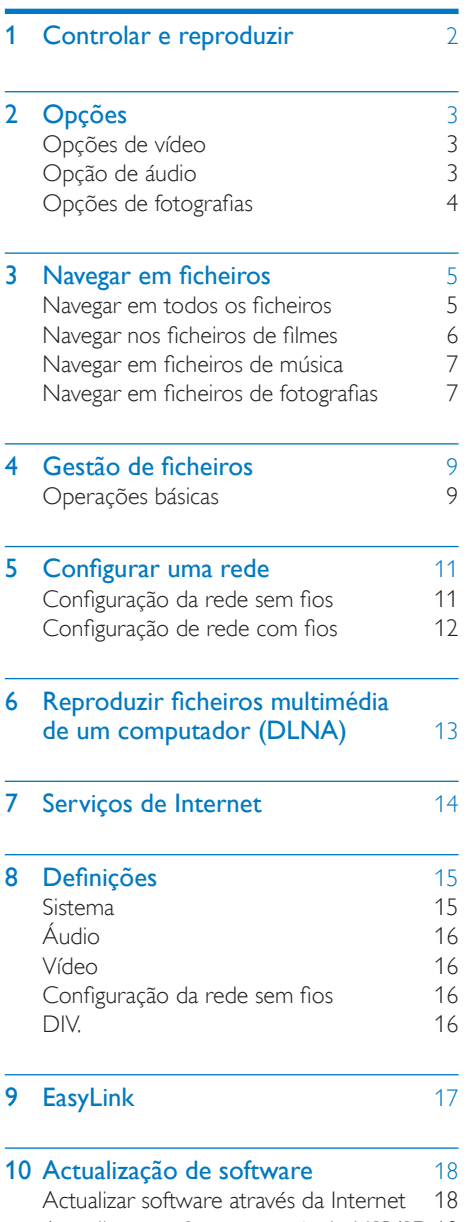

[Actualizar o software através do USB/SD](#page-19-2) 18

#### 11 [Resolução de problemas](#page-20-0) 19

### 12 Especificações 20

Português Português

# <span id="page-3-0"></span>1 Controlar e reproduzir

Utilize o seu telecomando para controlar a reprodução.

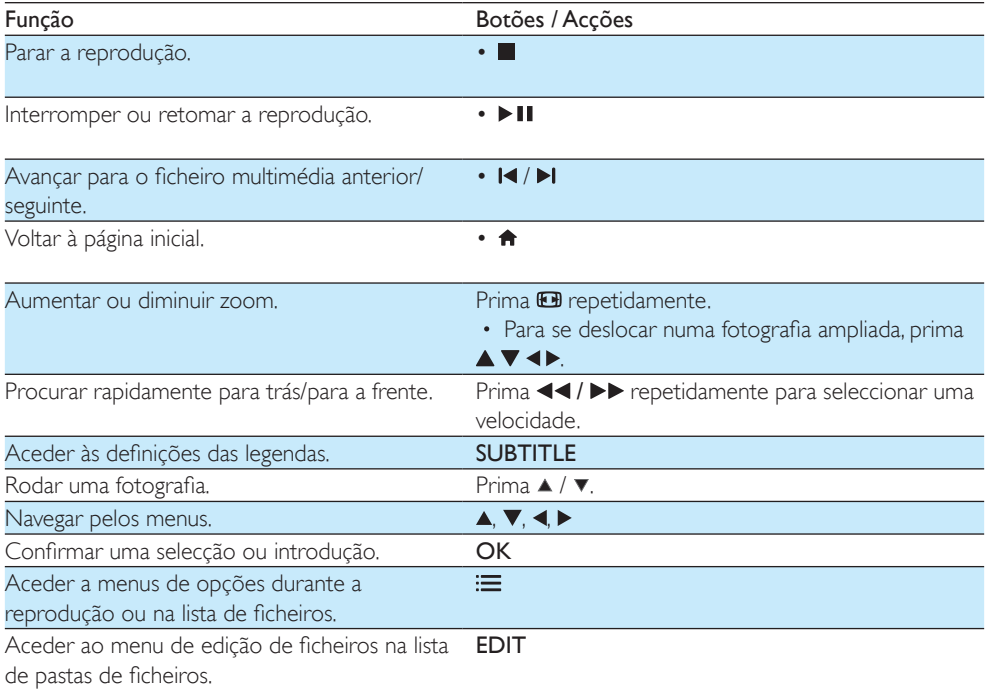

#### Nota

• Só pode reproduzir vídeos DivX alugados ou comprados com o código de registo DivX® deste leitor. (Consulte "Configuração" > "DIV"> [Código DivX® VOD])

• Os ficheiros de legendas com as seguintes extensões de nomes de ficheiros (.srt, .smi, .sub, .ssa, .ass, .txt) são suportados, mas não são apresentados na lista de ficheiros.

• O nome do ficheiro de legendas tem de ser igual ao nome do ficheiro do vídeo DivX (excepto a extensão do ficheiro).

• O ficheiro de vídeo DivX e o ficheiro de legendas têm de ser guardados no mesmo directório.

# <span id="page-4-0"></span>2 Opções

Durante a reprodução, prima  $\equiv$  para aceder aos itens de opções.

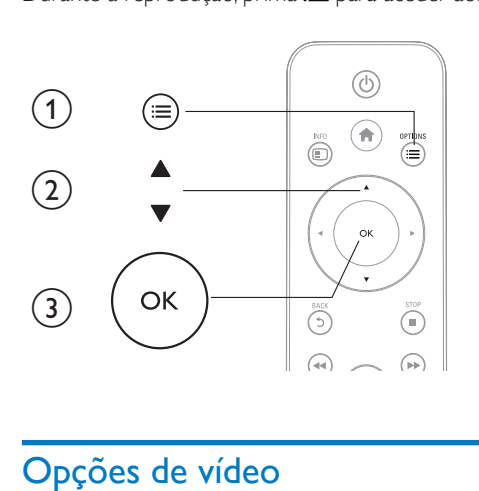

# <span id="page-4-1"></span>Opções de vídeo

[Legendas]: Ajustar as definições das legendas. Prima <> para seleccionar um item e  $\blacktriangle \blacktriangledown$  para ajustar valores. Depois prima OK para confirmar.

[Áudio]: Seleccionar um idioma de áudio.

[IR P/]: Avancar a reprodução para um tempo específico. Prima <▶ para seleccionar um item e ▲ ▼ para ajustar valores. Depois prima OK para confirmar.

[Repetir título]: Repetir o título actual.

[Repetir tudo]: Repetir o ficheiro do filme.

[Repetiç. desl.]: Desligar o modo de repetição.

[Definição de vídeo]: Ajustar as definições de vídeo. Prima ▲ ▼ para seleccionar um item e <▶ para ajustar valores. Em seguida, prima OKpara confirmar.

## <span id="page-4-2"></span>Opção de áudio

[Repetiç. desl.]: Desligar o modo de repetição.

[Repetir um]: Repetir o ficheiro de música actual.

[Repetir tudo]: Repetir todos os ficheiros de música.

[Repet. aleatór.]: Reproduzir ficheiros de música em repetição aleatória.

### <span id="page-5-0"></span>Opções de fotografias

[Temporiz. diapos.]: Definir um intervalo de visualização para uma apresentação de diapositivos. [Transição de diaposit.]: Seleccionar um efeito de transição para uma apresentação de diapositivos. [Repetiç. desl.]: Desligar o modo de repetição.

[Repetir tudo]: Repetir todos os ficheiros de fotografias.

[Repet. aleatór.]: Reproduzir ficheiros de fotografias em repetição aleatória.

[Música de fundo]: Seleccionar e reproduzir um ficheiro de música durante uma apresentação de diapositivos.

[Definição de vídeo]: Ajustar as definições de vídeo.

# <span id="page-6-0"></span>3 Navegar em ficheiros

Pode navegar em ficheiros multimédia armazenados num dispositivo de armazenamento USB/SD.

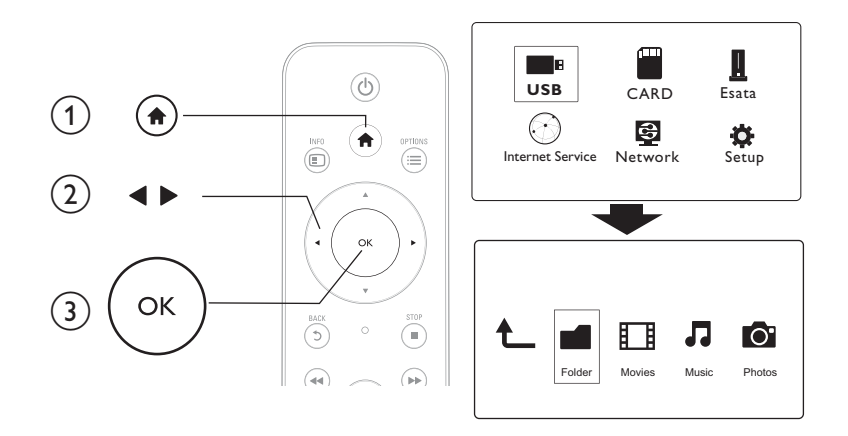

# 1 Prima <del>n</del>.<br>2 Seleccion

2 Seleccione [USB]/ [CARTÃO] / [eSATA].<br>3 Seleccione um modo para pavegar pos fici

3 Seleccione um modo para navegar nos ficheiros multimédia.

- [Pasta]
- [Filmes]
- [Música]
- [Fotograf.]

### <span id="page-6-1"></span>Navegar em todos os ficheiros

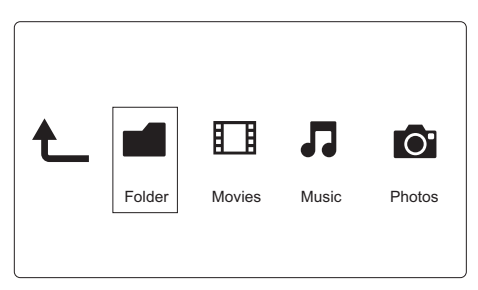

- 1 Prima  $\blacktriangle$  para seleccionar [Pasta] e prima OK para confirmar.
- 2 Seleccione o seu dispositivo de armazenamento USB/SD e prima  $OK$ .<br>3 Prima  $\equiv$  no navegador de ficheiros
- $Prima := no$  navegador de ficheiros.

 $4$  Prima  $\triangle$  /  $\triangledown$  para seleccionar um modo para ver ou organizar ficheiros.

[Miniaturas]: Apresentar miniaturas de ficheiros ou pastas.

**[Lista]:** Apresentar ficheiros ou pastas numa lista.

[Pré-vis.]: Apresentar ficheiros ou pastas numa janela de pré-visualização.

[Todos multim.] Apresentar todos os ficheiros multimédia.

[Filmes]: Apresentar os ficheiros de filmes.

[Fotograf.]: Apresentar os ficheiros de fotografias.

[Música]: Apresentar os ficheiros de música.

### <span id="page-7-0"></span>Navegar nos ficheiros de filmes

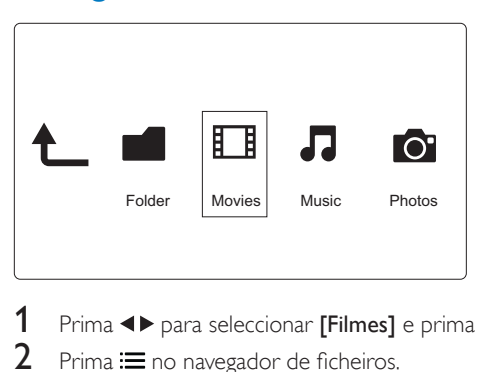

- 1 Prima  $\blacktriangle$  para seleccionar [Filmes] e prima OK para confirmar.<br>2 Prima  $\equiv$  no navegador de ficheiros.
- Prima  $\equiv$  no navegador de ficheiros.
- **3** Prima  $\blacktriangle$  /  $\blacktriangledown$  para seleccionar um modo para ver ou organizar ficheiros.

[Procurar]: Procurar ficheiros de filmes. Siga as instruções no ecrã para escrever as palavras-chave no

mini teclado e prima **> II** para começar a procurar.

[Miniaturas]: Apresentar as miniaturas dos ficheiros de filme.

[Lista]: Apresentar os ficheiros de filme em lista.

[Pré-vis.]: Apresentar ficheiros ou pastas numa janela de pré-visualização.

[Todos filmes]: Apresentar todos os ficheiros de filmes.

[Mostrar DVD]: Apresentar todos os ficheiros ISO.

[Animação Flash]: Apresentar todos os ficheiros flash.

[Ir para pasta]: Ir à pasta onde o ficheiro seleccionado se encontra.

[Nome]: Listar os ficheiros de filmes pela ordem alfabética do seu nome.

[Tam.]: Listar os ficheiros de filmes pela ordem ascendente do seu tamanho.

**[Mais vistos]**: Listar os ficheiros de filmes mais vistos.

[Adicion. recentem.]: Listar os ficheiros de filmes adicionados recentemente.

sengnuac Português

### <span id="page-8-0"></span>Navegar em ficheiros de música

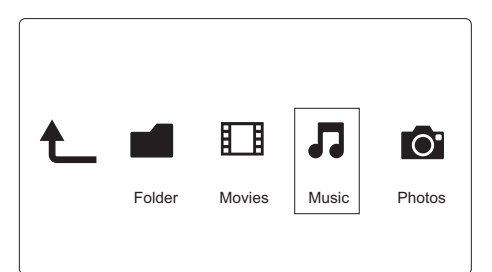

- 1 Prima  $\leftrightarrow$  para seleccionar [Música] e prima OK para confirmar.<br>2 Prima  $\equiv$  no navegador de ficheiros.
- $Prima := no$  no navegador de ficheiros.
- **3** Prima  $\blacktriangle$  /  $\blacktriangledown$  para seleccionar um modo para ver ou organizar ficheiros.

[Procurar]: Procurar ficheiros de música. Siga as instruções no ecrã para escrever as palavras-chave no mini teclado e prima **> II** para começar a procurar.

[Miniaturas]: Apresentar as miniaturas dos ficheiros de música.

[Lista]: Apresentar os ficheiros de música em lista.

[Pré-vis.]: Apresentar os ficheiros de filme numa janela de pré-visualização.

[Ir para pasta]: Ir à pasta onde o ficheiro seleccionado se encontra.

[Todas as mús.]: Apresentar todos os ficheiros de música.

[Álbuns]: Apresentar os ficheiros de música por álbuns.

[Artistas]: Apresentar os ficheiros de música por artista.

[Géneros]: Ordenar os ficheiros de música por género.

[Anos]: Ordenar os ficheiros de música por ano.

[Listas repr.]: Apresentar listas de reprodução.

[Reproduz. recentem.]: Listar os ficheiros de música reproduzidos recentemente.

[Adicion. recentem.]: Listar os ficheiros de música adicionados recentemente.

[Nome]: Listar os ficheiros de música pela ordem alfabética do seu nome.

### <span id="page-8-1"></span>Navegar em ficheiros de fotografias

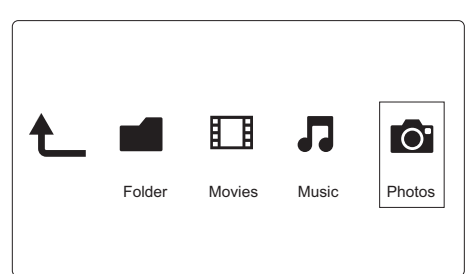

- Prima <> para seleccionar [Fotograf.]e prima OK para confirmar.
- $Prima := no$  navegador de ficheiros.

**3** Prima  $\blacktriangle$  /  $\blacktriangledown$  para seleccionar um modo para ver ou organizar ficheiros.

[Procurar]: Procurar ficheiros de fotografias. Siga as instruções no ecrã para escrever as palavras-chave no mini teclado e prima  $\blacktriangleright$  II para começar a procurar.

[Miniaturas]: Apresentar miniaturas de ficheiros ou pastas de fotografias.

[Lista]: Apresentar ficheiros ou pastas numa lista.

[Pré-vis.]: Apresentar ficheiros ou pastas numa janela de pré-visualização.

[Directório fotograf.]: Apresentar ficheiros de fotografias no modo de directório.

[Vista de pasta s/ subp]: Apresentar ficheiros de fotografias no modo sem subpastas.

[Vista da data]: Ordenar os ficheiros de fotografias pela data de modificação.

[Todas as foto.]: Apresentar todos os ficheiros de fotografias.

[Albums]: Ordenar os ficheiros de fotografias por álbuns.

[Nome]: Listar os ficheiros de fotografias pela ordem alfabética do seu nome.

[Adicion. recentem.]: Listar os ficheiros de fotografias adicionados recentemente.

[Reproduz. recentem.]: Listar os ficheiros de fotografias visualizados recentemente.

# <span id="page-10-0"></span>4 Gestão de ficheiros

Pode gerir ficheiros multimédia no dispositivo de armazenamento.

### <span id="page-10-1"></span>Operações básicas

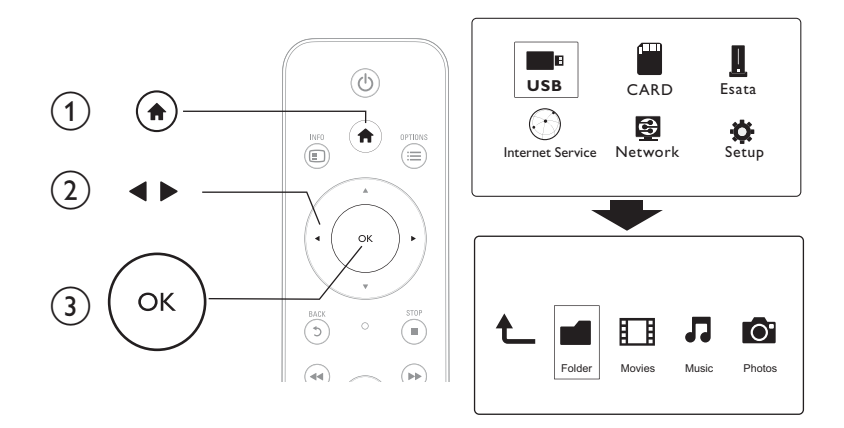

# 1 Prima <del>n</del>.<br>2 Seleccion

- 2 Seleccione [USB]/ [CARTÃO] / [eSATA] >[Pasta].<br>3 Seleccione uma particão do seu dispositivo de arm
- 3 Seleccione uma partição do seu dispositivo de armazenamento USB/SD e prima OK.<br>4 Prima A /  $\blacktriangledown$  para seleccionar um ficheiro ou uma pasta e prima **IEditar1**
- Prima ▲ / ▼ para seleccionar um ficheiro ou uma pasta e prima [Editar]. » O menu de edição de ficheiros é apresentado.
- $5$  Prima  $\blacktriangle$  /  $\blacktriangledown$  para seleccionar a sua operação e prima OK para confirmar. **[Copiar]:** Seleccione um destino e prima **> II** para confirmar.
	- » O ficheiro ou a pasta seleccionada é copiada para o destino.
	- [Eliminar]: Seleccione [Sim] e prima OK para confirmar.
	- » O ficheiro ou a pasta seleccionada é eliminada.
	- [Mover]: Seleccione um destino e prima > II para confirmar.
	- → O ficheiro ou a pasta seleccionada é movida para o destino.

#### [Mud. nome]

- 1 Seleccione [Mud. nome] para editar o nome no mini teclado e prima > II para confirmar.
- 2 Seleccione **[OK]** e prima **OK** para aplicar o novo nome. [Selecção múltipla]
- 1 Prima  $\blacktriangle$  /  $\blacktriangledown$  para seleccionar um ficheiro ou pasta e prima  $\blacktriangleright$  II para adicionar à lista.<br>2 Prima **IEditarl**auando concluir a adicão de ficheiros e pastas
- Prima **[Editar]**quando concluir a adição de ficheiros e pastas.

# 3 Seleccione uma operação.

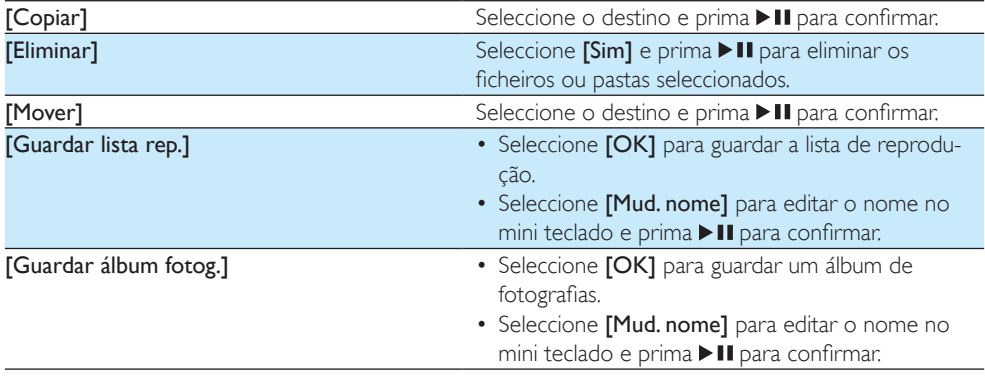

### Nota

• Mantenha premido durante dois segundos para remover um dispositivo de armazenamento ligado com segurança.

# <span id="page-12-0"></span>5 Configurar uma rede

Ao ligar este leitor a uma rede de computador e à Internet, pode:

- Reproduzir fotografias, música e ficheiros de vídeo transmitidos do seu computador.
- Ver programas de TV online.
- Navegar em álbuns de fotografias na Internet.
- Actualizar o software deste leitor através da Internet.

### <span id="page-12-1"></span>Configuração da rede sem fios

```
O que necessita Um router sem fios ligado à Internet
```
Ligue este leitor a uma rede de computadores ou à Internet através de um router sem fios.

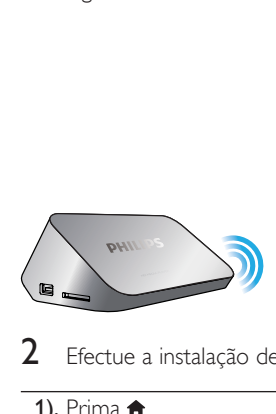

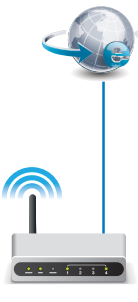

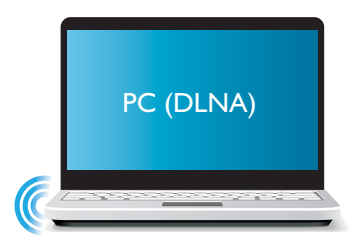

2 Efectue a instalação de rede sem fios.

1), Prima  $\bigoplus$ .

- 2), Seleccione [Config.] e prima OK.
	- » O menu de configuração é apresentado.
- 3), Seleccione [Rede]>[Sem fios] > [Ligar] e primaOK.
	- » É apresentada uma lista das redes sem fios disponíveis.
- 4), Seleccione a sua rede da lista e prima OK.
- 5), Introduza a chave WEP ou WPA no mini teclado e prima  $\blacktriangleright$ II.
	- » É iniciado um teste de ligação
	- » O estado da ligação de rede é apresentado depois do teste ser concluído.
- 6), Prima OKpara sair.

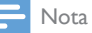

• Para procurar novamente as redes sem fios disponíveis, prima  $\blacksquare$ 

### <span id="page-13-0"></span>Configuração de rede com fios

O que necessita Um router com fios ligado à Internet

 $1$  Ligue este leitor a uma rede de computadores ou à Internet através de um router com fios.

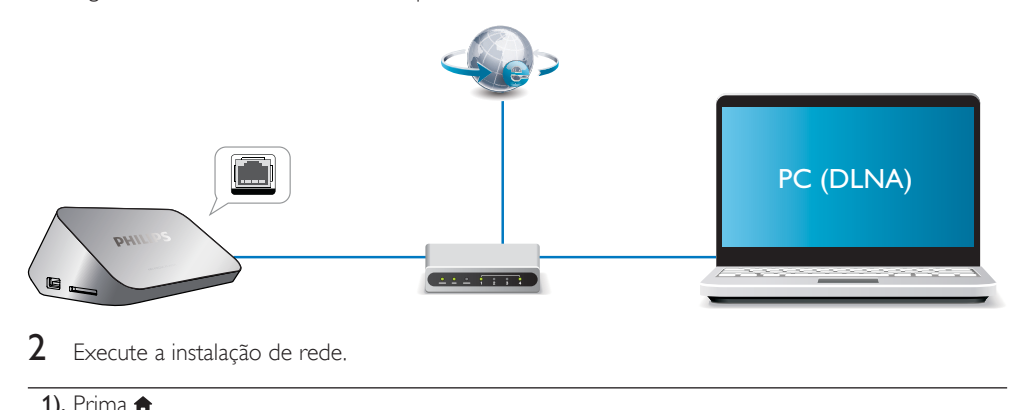

- Execute a instalação de rede.
- 1), Prima $\bigoplus$ .
- 2), Seleccione [Config.] e prima OK.
	- » O menu de configuração é apresentado.
- 3), Seleccione [Rede] > [Ethernet] > [IP DHCP (AUTOM.)] > [DHCP (AUTOM.)] e prima OK. » É apresentada uma caixa de diálogo.
- 4), Seleccione [Sim] e prima OKpara guardar as definições de rede.
	- » É iniciado um teste de ligação.
	- » O estado da ligação de rede é apresentado depois do teste ser concluído. .

#### 6), Prima OKpara sair.

Pode definir o endereço IP manualmente.

- 1 Seleccione [Rede] >[Ethernet] > [IP FIXO (MANUAL)].
	- » A tabela do endereço IP é apresentada.
- 2 Prima  $\blacktriangle$  para seleccionar um item e prima  $\blacktriangle$   $\blacktriangledown$  para ajustar o valor.<br>3 Prima OK quando tiver concluído a definição do endereco IP
- Prima OK quando tiver concluído a definição do endereço IP. » É apresentada uma caixa de diálogo.
- 4 Seleccione [Sim] e prima OK para guardar as definições de rede.

# <span id="page-14-0"></span>6 Reproduzir ficheiros multimédia de um computador (DLNA)

Com este leitor com certificação DLNA ligado a uma rede de computadores, pode reproduzir vídeos, música e fotografias de um computador.

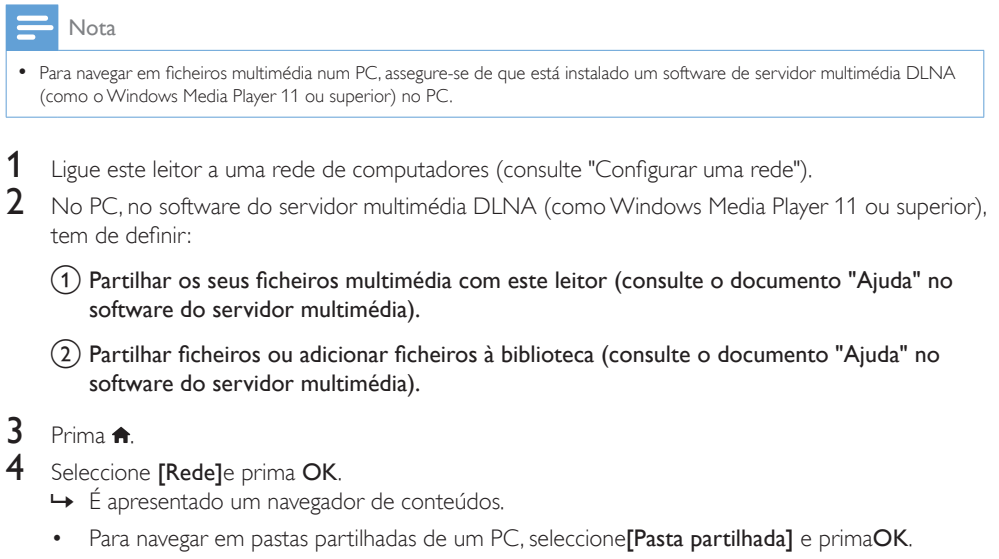

- Para navegar em ficheiros multimédia partilhados, seleccione [Fich. multim. partilhados]e primaOK.
- 5 Seleccione um ficheiro multimédia e prima OK para reproduzir.
	- Para aceder ao menu das opções de navegação, prima **:=**
	- Para mais detalhes, consulte "Navegar em todos os ficheiros".

# <span id="page-15-0"></span>7 Serviços de Internet

Com este leitor, pode aceder a vários serviços online, como filmes, imagens, música e jogos.

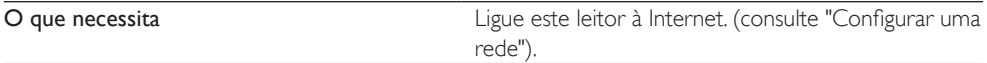

- 1 Prima  $\triangle$
- 2 Seleccione [Serviços de Internet] e prima OK. » Os serviços de Internet são apresentados.
- 3 Seleccione um serviço.
- [Facebook]: um serviço de redes sociais
- [AccuWeather]: um serviço mundial de previsões meteorológicas
- [YouTube]: um serviço de partilha de vídeos
- [Piccasa]: um álbum de fotografias online
- 1 Siga as instruções no ecrã e utilize o seu telecomando para desfrutar dos serviços.

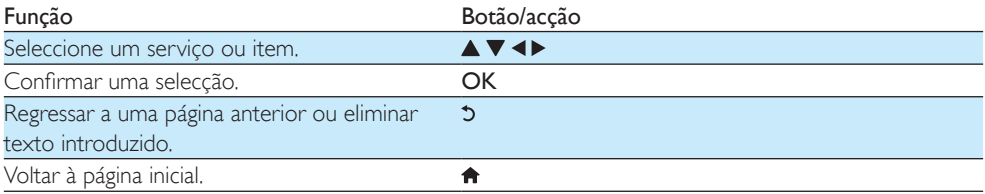

# <span id="page-16-0"></span>8 Definições

Pode mudar as definições deste leitor no menu de configuração.

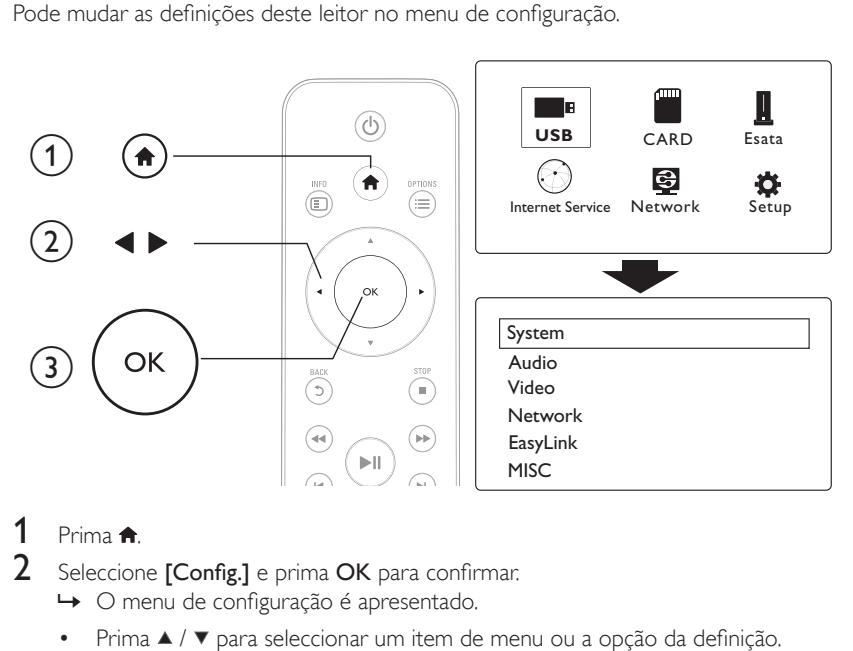

### 1 Prima  $\triangle$

- 2 Seleccione [Config.] e prima OK para confirmar.
	- » O menu de configuração é apresentado.
	- $Prima \triangle / \blacktriangledown$  para seleccionar um item de menu ou a opção da definição.
	- Prima OK para aceder ao menu do nível inferior.
	- Prima 5 para voltar ao menu do nível superior.

### <span id="page-16-1"></span>Sistema

[Idioma de menu]: Seleccionar um idioma para o menu no ecrã.

[Legendas]: Seleccionar um idioma de legendas para vídeo.

[Protecção de ecrã]: Activar a protecção de ecrã em caso de inactividade (por exemplo, em pausa ou no modo de reprodução parada).

[DLNA DMR]: Activar a reprodução neste leitor de ficheiros de fotografias, música e vídeo transmitidos pelo seu computador.

[Nome disposit.]: Mudar o nome deste leitor.

[Procura auto.]: Procurar ficheiros multimédia automaticamente num dispositivo de armazenamento.

[Procurar armazen.]: Iniciar ou parar a procura de ficheiros multimédia num dispositivo de armazenamento.

[Retomar reprod.]: Retomar a reprodução de um ficheiro de vídeo no último ponto onde parou. [Predefiniç. fábrica]: Repor todas as predefinições de fábrica.

# <span id="page-17-0"></span>Áudio

[Modo nocturno]: Equilibrar o som alto e o som suave. Se estiver activado, pode ver filmes a um volume baixo à noite.

[Saída HDMI]: Seleccionar um formato de saída do som ao ligar a ficha HDMI.

[Saída S/PDIF]: Seleccionar um formato de saída do som ao ligar a ficha de áudio digital.

[Sincronização labial]: Active esta função para sincronizar a reprodução do áudio e do vídeo.

### <span id="page-17-1"></span>Vídeo

[Rácio de aspecto]: Seleccionar o formato de apresentação do ecrã.

[Sistema de TV]: Seleccionar a definição da resolução de vídeo mais adequada para o seu televisor. Consulte o manual do televisor para mais detalhes.

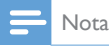

- Se uma resolução de vídeo seleccionada não for suportada pelo seu televisor e for apresentado um ecrã em branco, para restaurar a apresentação da imagem, aguarde 10 segundos.
- Para uma ligação composta (CVBS), se não houver apresentação de vídeo quando define a resolução de vídeo para uma resolução HD (1080p, 1080i, 720p), ligue este leitor ao televisor com uma ligação HDMI para reproduzir vídeos HD.

[Zoom de vídeo]: Aumentar ou diminuir o zoom de cenas de vídeo. [1080P 24Hz]: Utilizar o modo de saída de vídeo 1080p 24 Hz para conteúdo de vídeo.

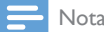

- A resolução de vídeo e a taxa de fotogramas do conteúdo de vídeo é de 1080p 24 Hz.
- O seu televisor suporta 1080p 24 Hz.
- Assegure-se de que utiliza um cabo HDMI para ligar este leitor ao seu televisor.

[Deep Color]: Apresentar cores com mais sombras e tons quando o conteúdo de vídeo é gravado no modo Deep Color e o televisor suporta esta funcionalidade. [Definição de vídeo]: Ajustar as definições de vídeo.

### <span id="page-17-2"></span>Configuração da rede sem fios

[Ethernet]: Configurar o endereço IP deste leitor. [Sem fios]: Configurar uma ligação à rede sem fios. [Informação de rede]: Apresentar o estado actual da rede.

## <span id="page-17-3"></span>DIV.

[Info. da versão]: Apresentar a informação sobre a versão de software deste leitor. [Código DivX® VOD]: Apresentar o código de registo e de anulação de registo DivX®. [Actualiz. on-line]: Seleccione para actualizar o software a partir de uma rede. [Actualizar USB]: Seleccione para actualizar software a partir de um dispositivo de armazenamento USB.

# <span id="page-18-0"></span>9 EasyLink

Este leitor suporta o sistema Philips EasyLink, o qual utiliza o protocolo HDMI CEC (Consumer Electronics Control). Os dispositivos compatíveis com EasyLink ligados através de HDMI podem ser controlados com um só telecomando.

1 Ligue os dispositivos compatíveis com HDMI CEC através de HDMI e active as operações HDMI CEC no televisor e nos outros dispositivos conectados (consulte o manual do utilizador do televisor ou de outros dispositivos para mais detalhes).

2 Prima  $\bigoplus$  3 Seleccion

- Seleccione [Config.] > [EasyLink].
- Seleccione [Lig.]nas opções:
	- $[EasyLink] > [Lie.]$
	- [Reprod. c/ um toque]  $>$  [Lig.]
	- [Modo espera  $c/$  um toque]  $>$  [Lig.]
	- » A função EasyLink está ligada.

#### Reprodução com um toque

Quando reproduz um ficheiro com este leitor, o televisor HDMI CEC conectado muda automaticamente para o canal de entrada HDMI.

#### Modo de espera com um toque

Quando muda um dispositivo conectado (por exemplo, o televisor) para o modo de espera com o seu próprio telecomando, este leitor muda automaticamente para o modo de espera.

#### Ligar automático do televisor

Quando liga um dispositivo conectado (por exemplo, um televisor) a esta porta do leitor, com o seu próprio telecomando e este leitor encontra-se modo de espera, este muda automaticamente para o modo ligado.

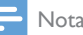

• A WOOX Innovations não garante uma interoperabilidade 100% eficaz com todos os dispositivos HDMI CEC.

# <span id="page-19-0"></span>10 Actualização de software

Antes de actualizar o software deste leitor, verifique a versão de software actual:

- 1 Prima  $\uparrow$ .<br>2 Solossion
- Seleccione [Configuração] >[DIV.] > [Info. da versão] e prima OK.

### <span id="page-19-1"></span>Actualizar software através da Internet

- 1 Ligue o leitor à Internet (consulte "Configurar uma rede").<br>2 Prima <del>a</del> e seleccione **[Configuracão]**
- 2 Prima  $\hat{\mathbf{\tau}}$  e seleccione [Configuração].<br>3 Seleccione IDIV1 > L'Actualiz on-line.
- Seleccione [DIV.] > [Actualiz. on-line].
	- » Se for detectado um suporte de actualização, é-lhe solicitado que inicie a actualização.
- 4 Siga as instruções apresentadas no ecrã do televisor para actualizar o software.
	- » Quando a actualização estiver concluída, este leitor desliga-se automaticamente e volta a ligarse.

### <span id="page-19-2"></span>Actualizar o software através do USB/SD

- 1 Procure a versão mais recente do software em www.philips.com/support.
	- Procure o seu modelo e clique em "Software e Controladores".
- 2 Transfira o software para o directório raiz de um dispositivo de armazenamento USB.<br>3 Ligue o dispositivo de armazenamento USB ao conector  $\stackrel{\text{def}}{\rightarrow}$  (USB) neste leitor.
- 3 Ligue o dispositivo de armazenamento USB ao conector  $\iff$  (USB) neste leitor.<br>4 Prima  $\bullet$
- 4 Prima  $\uparrow$ .<br>5 Seleccion
- 5 Seleccione [Configuração] > [DIV.]> [Actualizar USB].
	- » Se for detectado um suporte de actualização, é-lhe solicitado que inicie a actualização.
- 6 Siga as instruções apresentadas no ecrã do televisor para actualizar o software.
	- » Quando a actualização estiver concluída, este leitor desliga-se automaticamente e volta a ligarse.

#### Atenção

• Não desligue a alimentação nem retire o dispositivo USB de armazenamento enquanto a actualização do software estiver em curso, pois pode danificar este leitor.

# <span id="page-20-0"></span>11 Resolução de problemas

Se contactar a Philips, terá de fornecer os números de modelo e de série deste aparelho. Os números de modelo e de série encontram-se na parte inferior deste leitor. Anote os números aqui: N.º de modelo

N.º de série

#### Sem imagem.

• Consulte o manual do utilizador do televisor para saber como seleccionar o canal de entrada de vídeo correcto

#### Nenhuma saída de som do televisor.

• Assegure-se de que os cabos de áudio estão ligados às tomadas de entrada de áudio agrupadas com as tomadas de entrada de vídeo seleccionadas.

#### Não é possível ler os conteúdos do dispositivo de armazenamento USB.

- O formato deste dispositivo de armazenamento USB não é suportado.
- A capacidade de memória suportada é de 1 TB, no máximo.
- Assegure-se de que este leitor suporta estes ficheiros. (Consulte "Especificações" > "Ficheiro")
- Os ficheiros de vídeo protegidos por DRM que estão guardados num dispositivo de armazenamento USB/SD não podem ser reproduzidos através de uma ligação de vídeo analógica (por exemplo, composto). Tem de utilizar uma ligação HDMI para reproduzir estes ficheiros.

#### As legendas não são apresentadas ou são apresentadas incorrectamente.

- Assegure-se de que o leitor suporta os formatos das legendas. (Consulte "Especificações"> "Legendas suportadas")
- Para utilizar um ficheiro de legendas separado para reprodução de vídeos DivX, proceda da seguinte forma:
	- $\alpha$  Dê um nome ao ficheiro de legendas igual ao nome do ficheiro de vídeo DivX, com as extensões de ficheiro inalteradas.
	- $\overline{a}$  Guarde o ficheiro de legendas no mesmo directório que o ficheiro de vídeo DivX no dispositivo de armazenamento em massa.
	- $\overline{(3)}$  Através do leitor, reproduza o vídeo DivX a partir de um dispositivo de armazenamento em massa.
- Se transmitir ficheiros de vídeo DivX através de DLNA, os ficheiros de legendas separados não são suportados.

# <span id="page-21-0"></span>12 Especificações

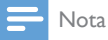

• As especificações e o design estão sujeitos a alteração sem aviso prévio.

#### Ficheiro

- Vídeo: MPEG 1/2/4(MPEG 4 Part 2), H.264, VC-1, H.263, VP6(640 x 480), DivX Plus HD, DivX 3/4/5/6, Xvid, RMVB 8/9, RM, WMV (V9), AVI, TS, M2TS, TP, TRP, ISO, VOB, DAT, MP4, MPG, MOV (MPEG 4, H.264), ASF, FLV(640 x 480), MKV, M4V.
- Áudio: Dolby digital, AAC, RA, OGG, MKA, MP3, WAV, APE, FLAC, DTS, LPCM, PCM, WMA (V9), IMP/MS ADPCM, WMA Pro
- Imagem: .JPEG, JPG, PNG, TIFF, GIF (GIF não animado), BMP, TIF, M-JPEG, HD-JPEG

#### Dispositivo USB de armazenamento

• Compatibilidade: USB (2.0) de alta velocidade

#### Legendas suportadas

• .srt, .sub, .smi, .ssa, .ass, .txt, .psb, .idx+.sub

#### Cartão SD

• Compatibilidade: SDHC 2.0 (até 32 GB)

#### Vídeo

- Sistema de sinais: PAL /NTSC
- Saída de vídeo composto: 1 Vpp ~ 75 ohm
- Saída HDMI: 480i, 480p, 576i, 576p, 720p, 1080i, 1080p, 1080p24

#### Áudio

- Saída estéreo analógica
- Relação sinal/ruído (1 kHz): > 90 dB (ponderação A)
- Gama dinâmica (1 kHz): > 80 dB (ponderação A)
- Resposta em frequência: +/-0,2 dB
- Saída digital: óptica

#### Unidade principal

- Dimensões  $(C \times L \times A)$ : 160  $\times$  91  $\times$  54,1 mm
- Peso líquido: 0,34 kg
- Entrada: 100-240V~ 50/60 Hz, 15 W

#### Corrente

- Consumo de energia: < 15 W
- Consumo de energia no modo de espera: < 1 W

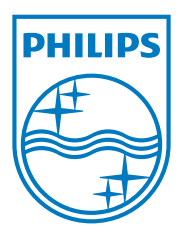

Specifications are subject to change without notice.

2013 © WOOX Innovations Limited. All rights reserved.

This product was brought to the market by WOOX Innovations Limited or one of its affiliates, further referred to in this document as WOOX Innovations, and is the manufacturer of the product. WOOX Innovations is the warrantor in relation to the product with which this booklet was packaged. Philips and the Philips Shield Emblem are registered trademarks of Koninklijke Philips N.V.

HMP5000\_12\_UM\_V3.0

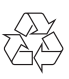